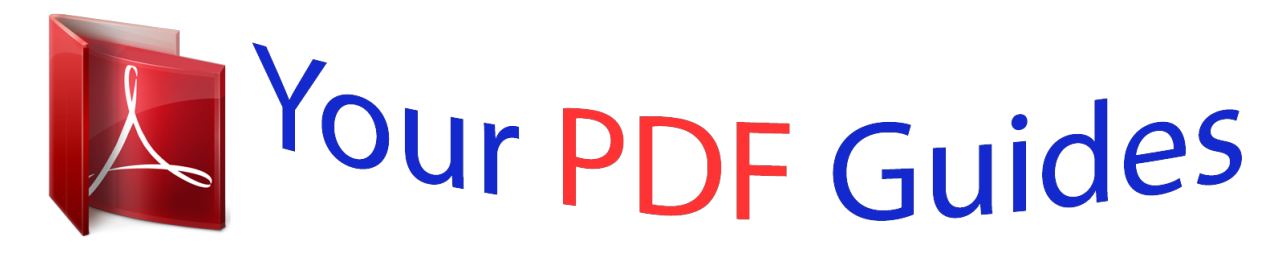

You can read the recommendations in the user guide, the technical guide or the installation guide for KODAK Z915. You'll find the answers to all your questions on the KODAK Z915 in the user manual (information, specifications, safety advice, size, accessories, etc.). Detailed instructions for use are in the User's Guide.

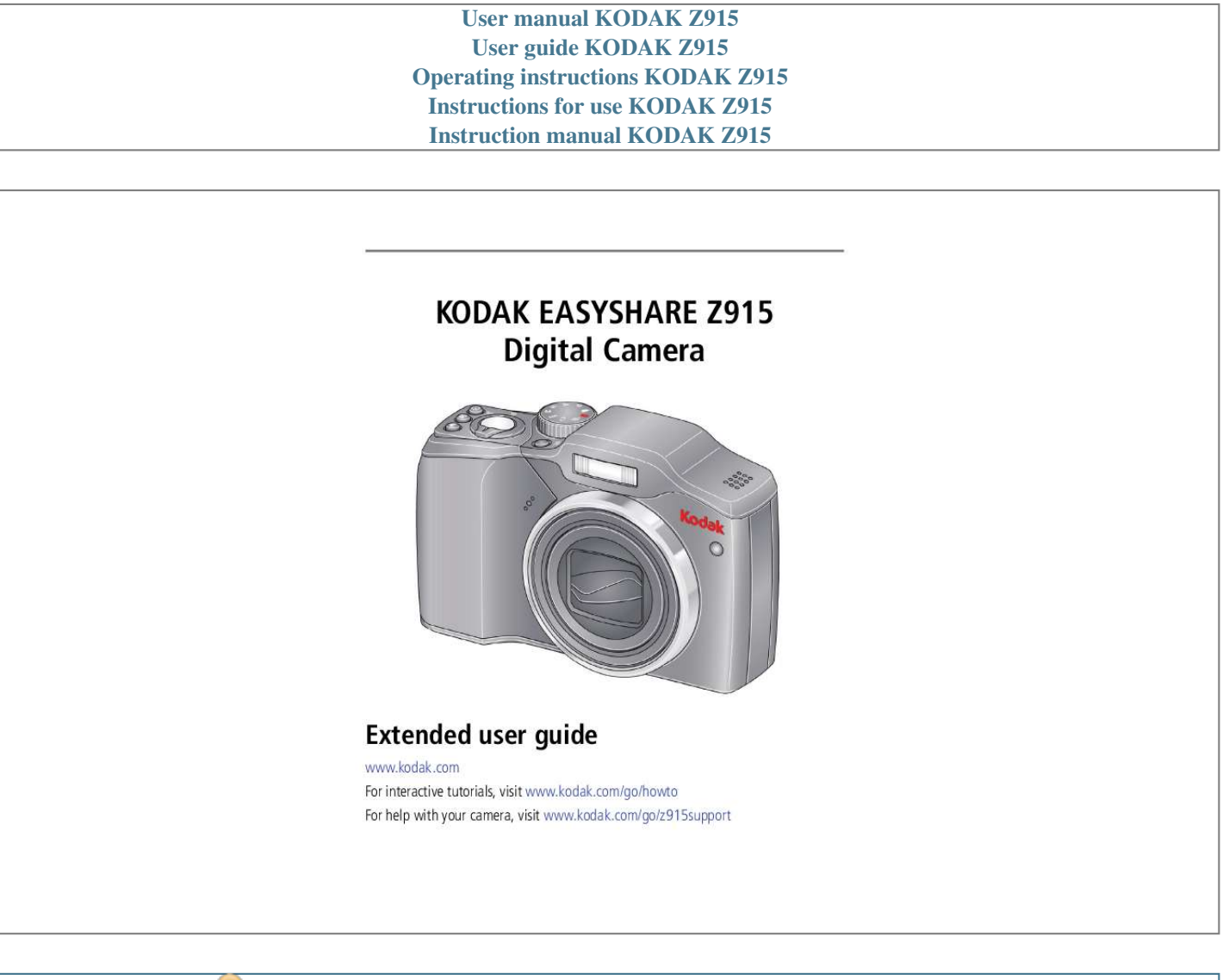

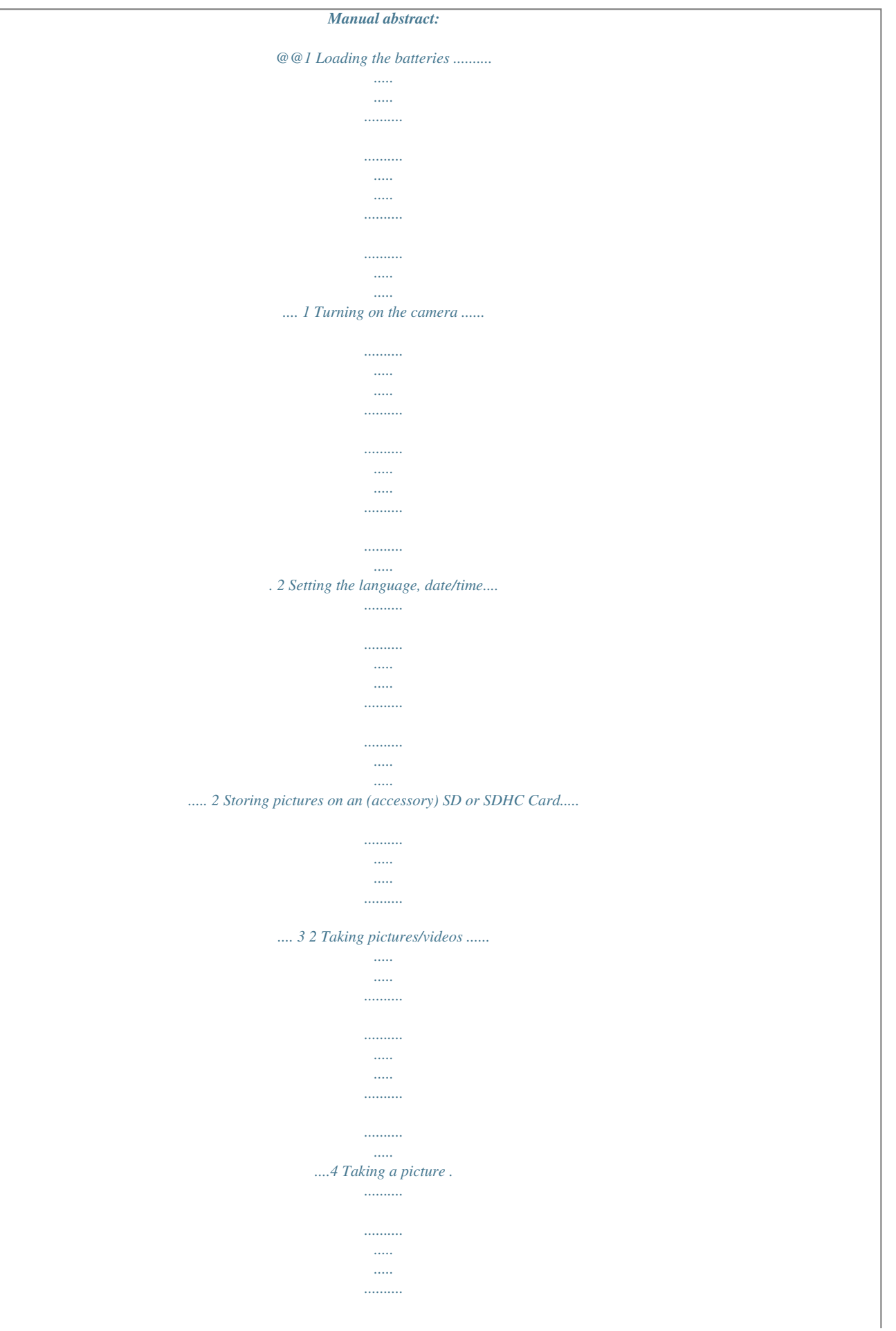

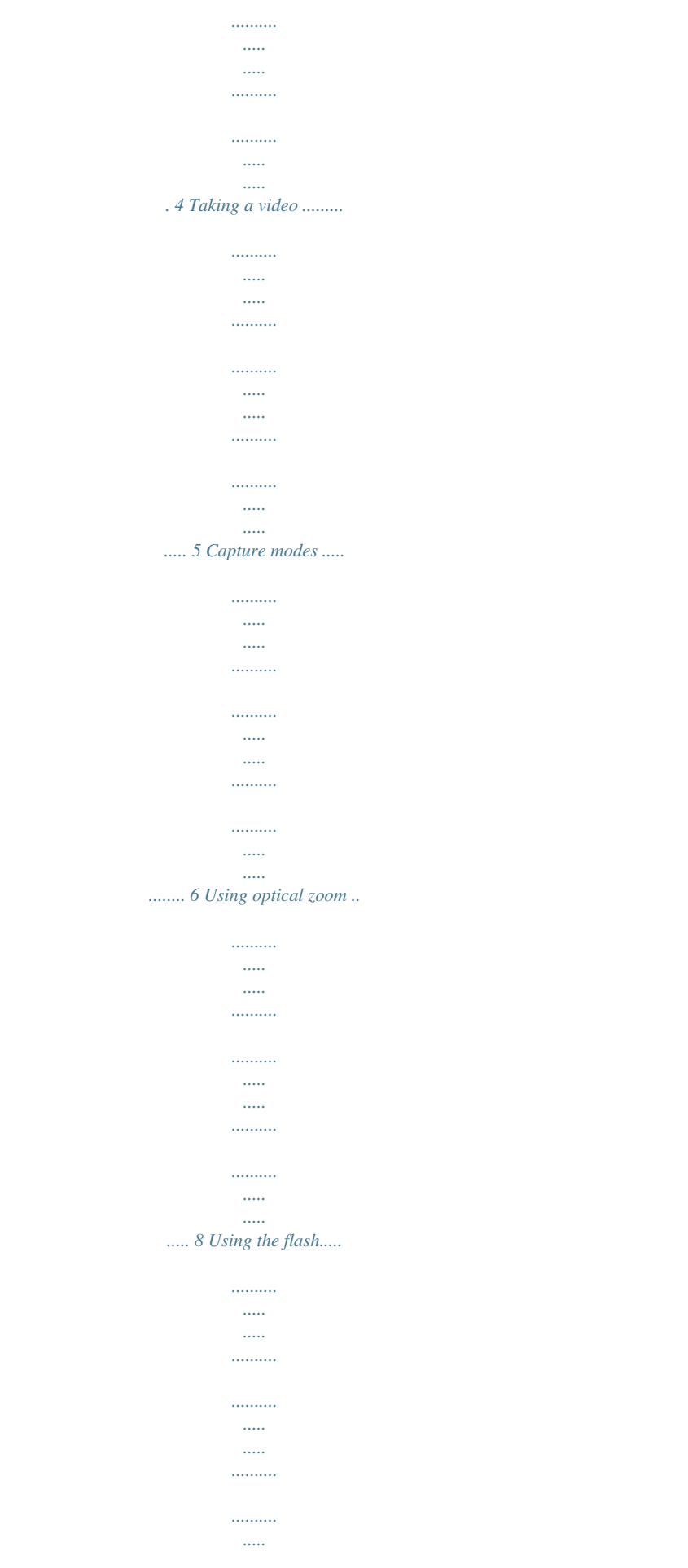

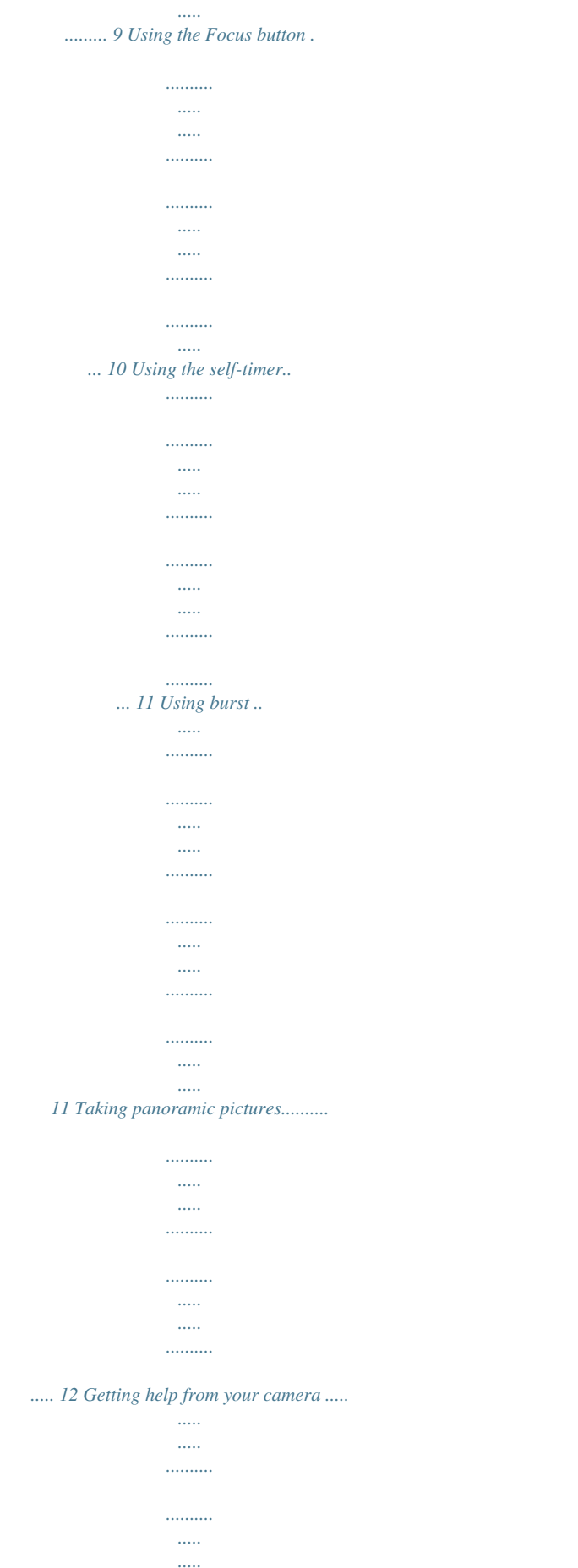

. . . . . . . .

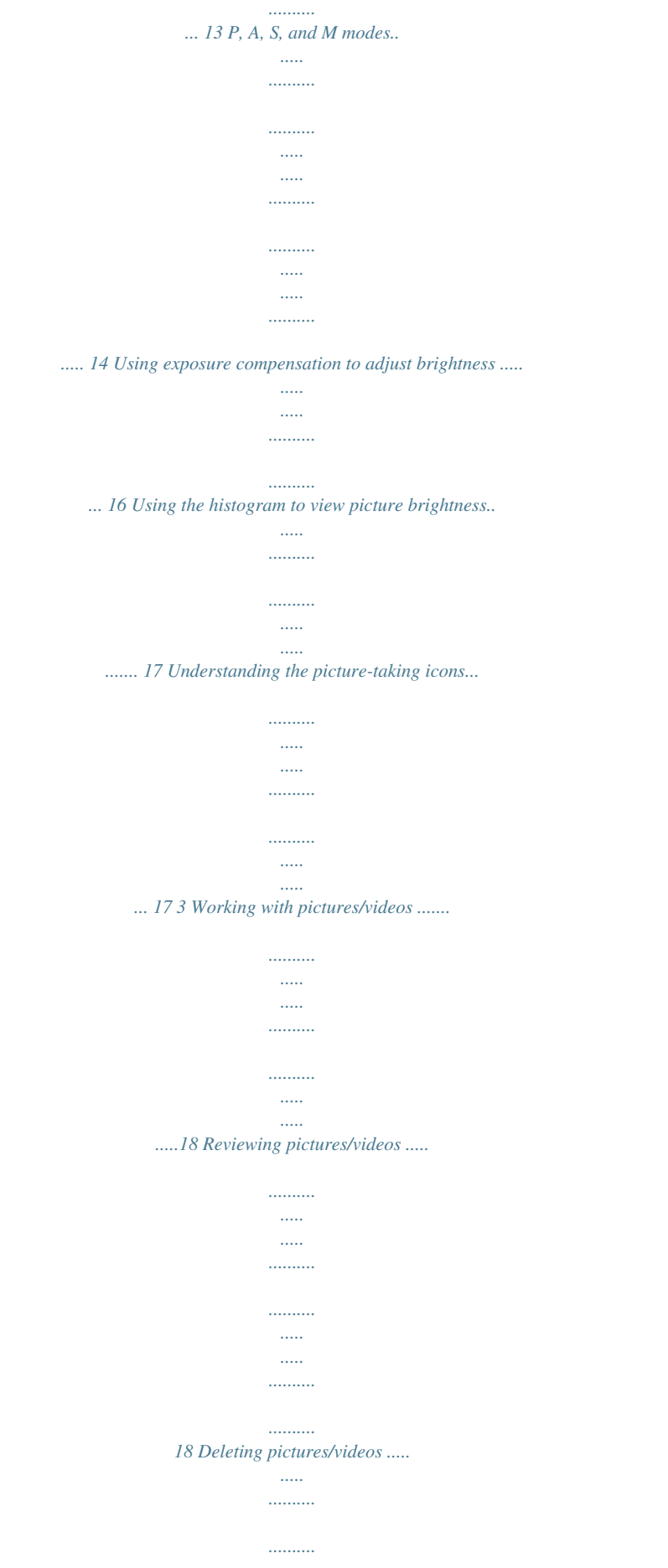

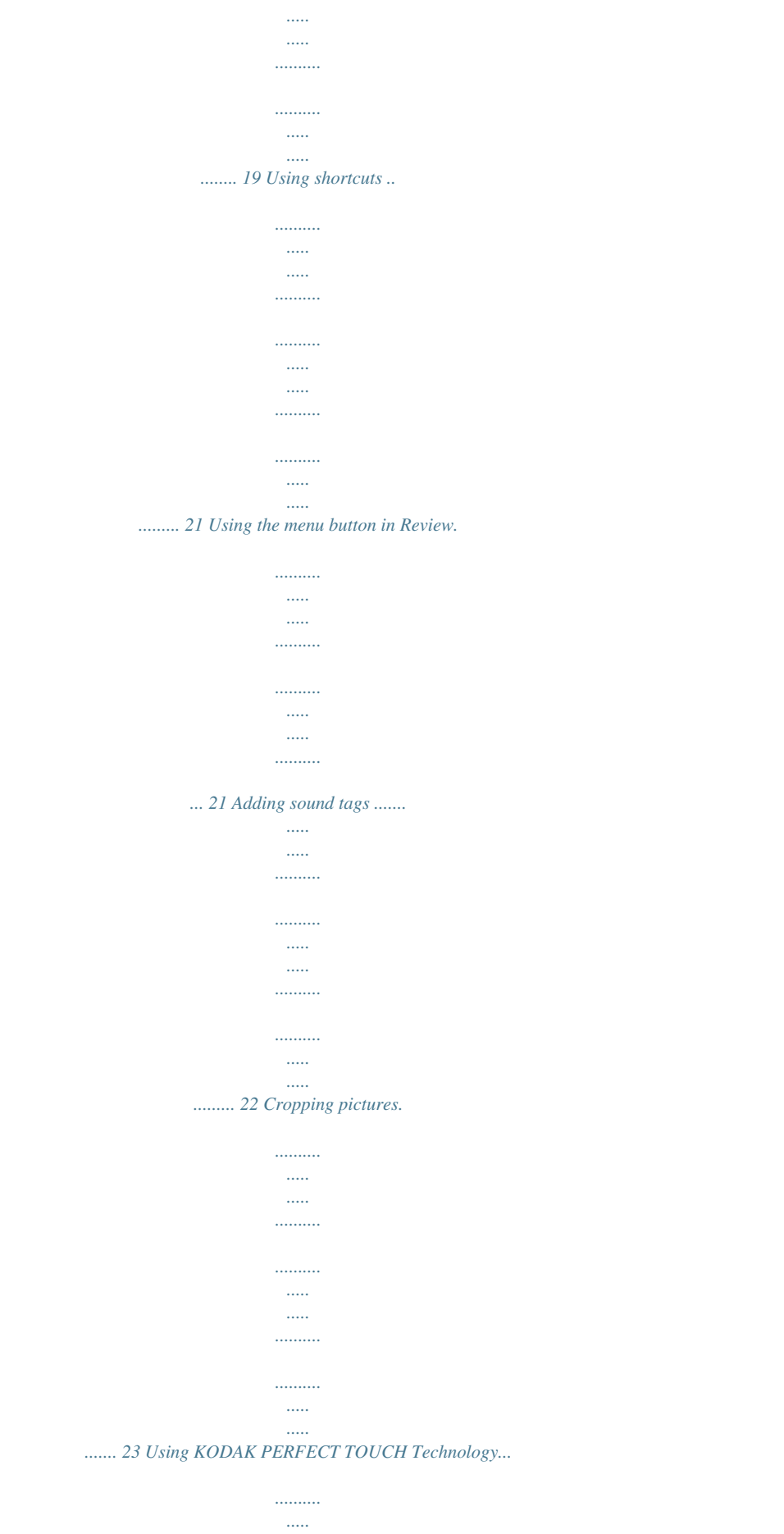

 $\mathbf{1}$ 

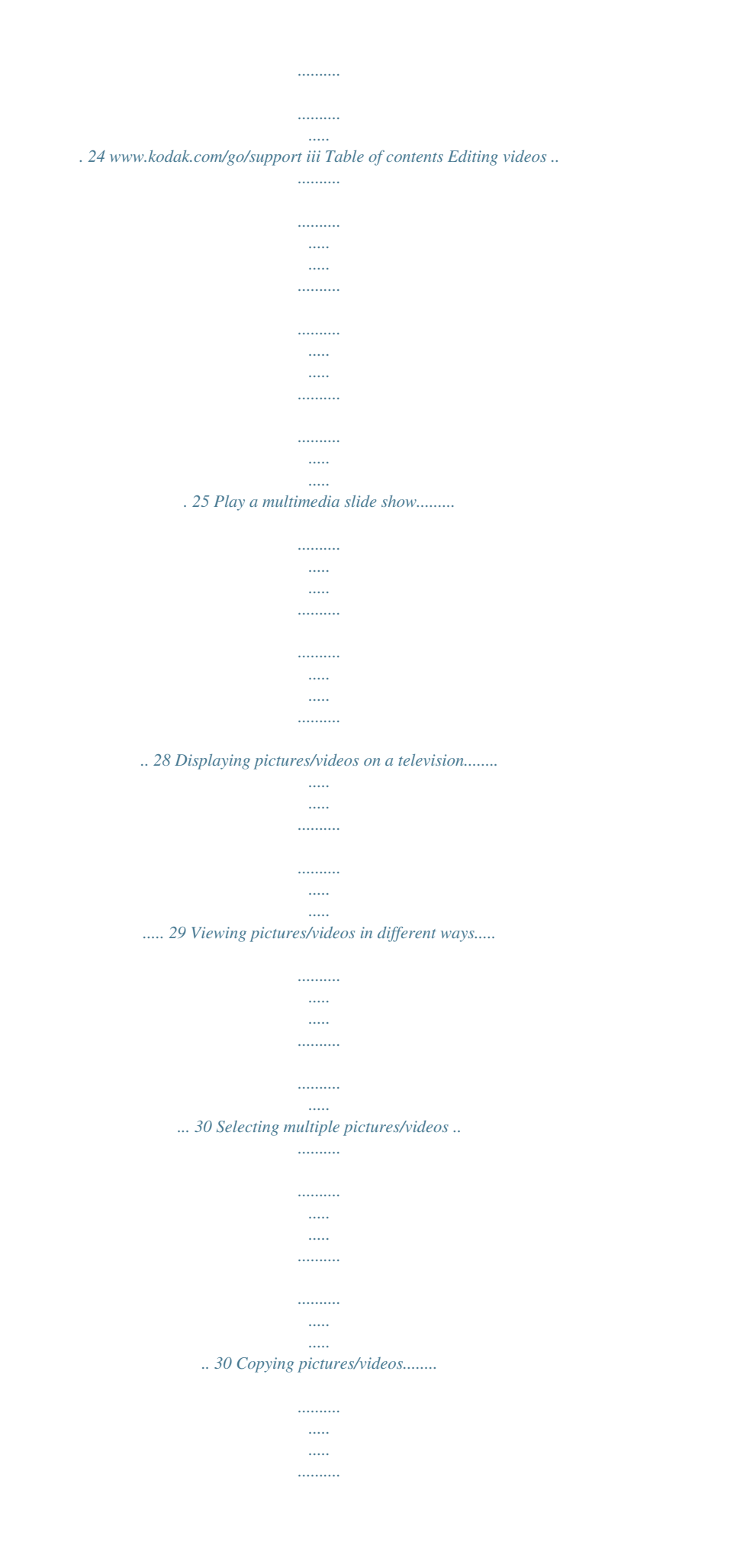

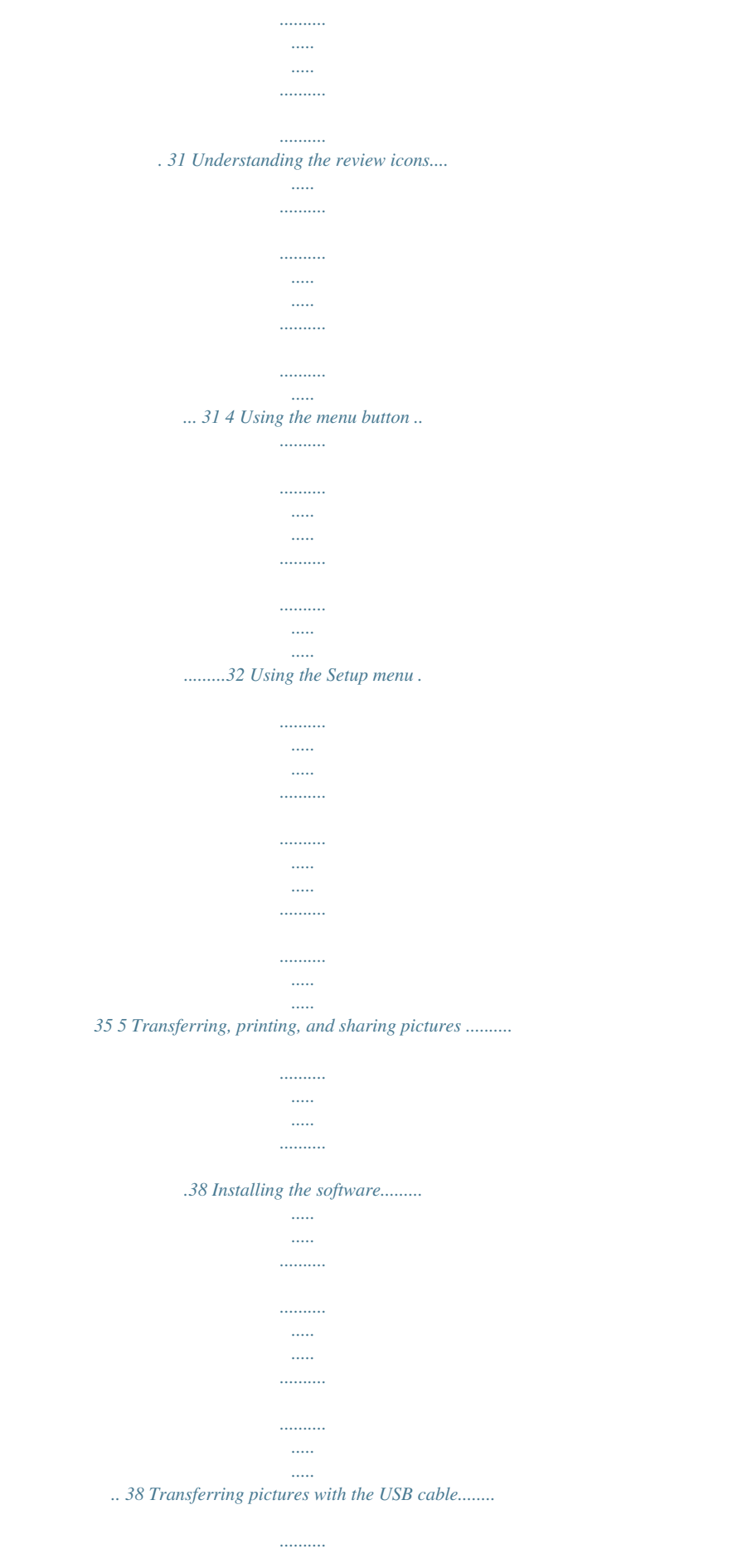

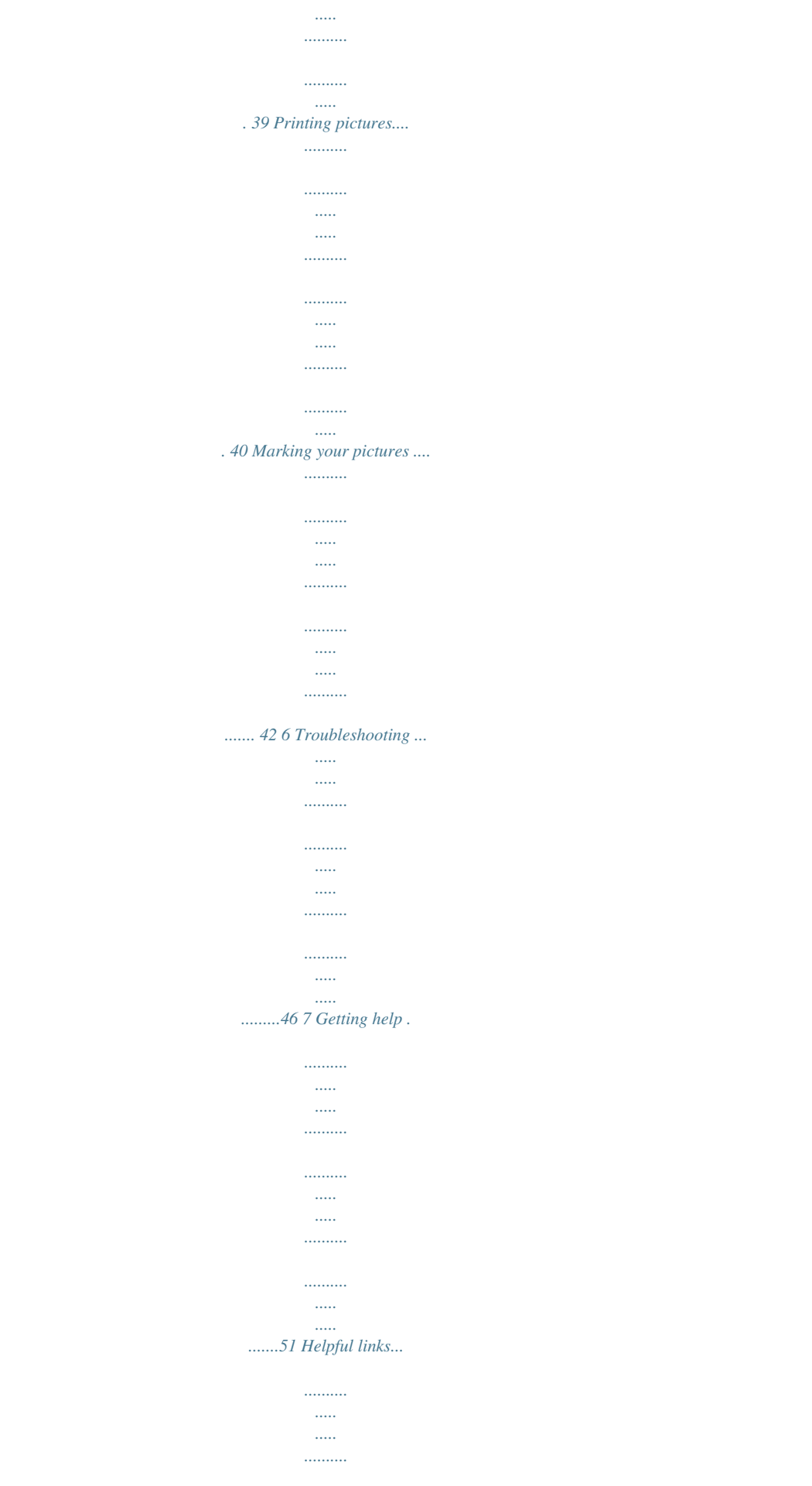

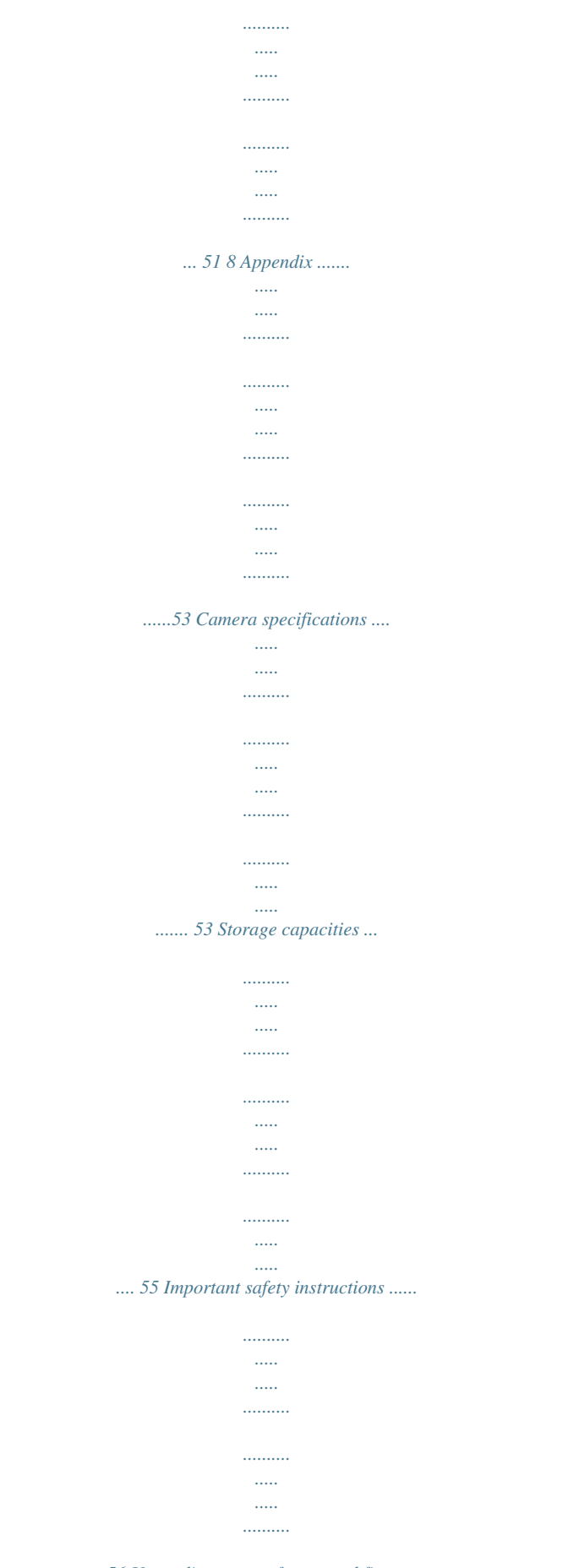

..... 56 Upgrading your software and firmware.....

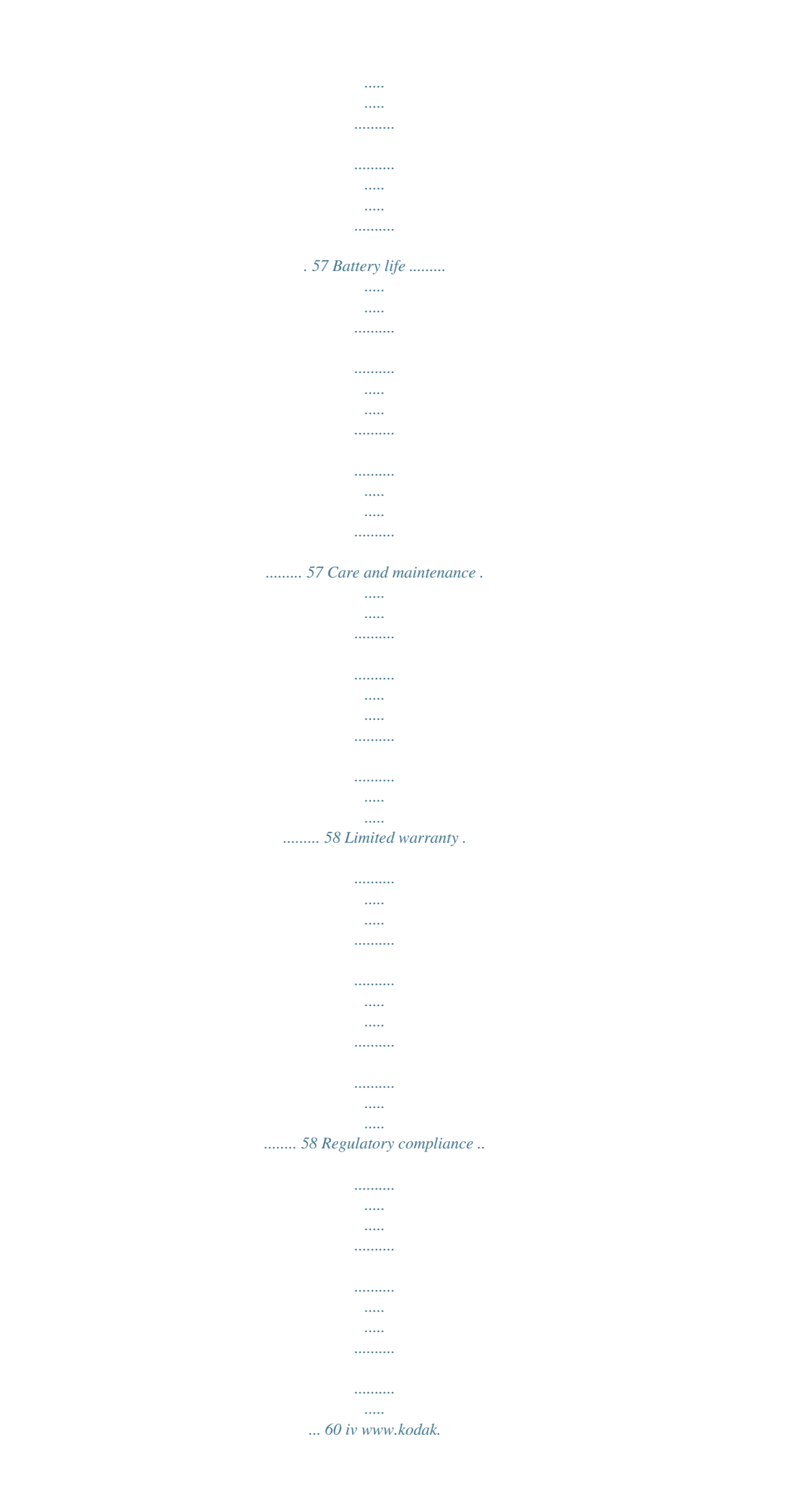

*com/go/support 1 Setting up your camera Attaching the strap Loading the batteries Other battery types Purchase accessories, such as batteries, battery chargers, SDHC cards, etc. see page 57 www.kodak.com/go/z915accessories www.kodak.com/go/support 1 Setting up your camera Turning on the camera Setting the language, date/time Language: to change. OK to accept. Date/Time: At the prompt, press OK. to change current field. for previous/next field.*

*OK to accept. NOTE: To change language or date/time in the future, use the Setup menu (see page 37). 2 www.kodak.com/go/support Setting up your camera Storing pictures on an (accessory) SD or SDHC Card Your camera has internal memory. You can purchase an SD or SDHC Card to store more pictures and videos. (Maximum supported card size is 32 GB.) CAUTION: A card can only be inserted one way; forcing it may cause damage. Inserting or removing a card when the camera is on may damage the pictures, the card, or the camera. 1 Turn off the camera.*

*2 Insert or remove the optional card. 3 Turn on the camera. Purchase accessories www.kodak.com/go/z915accessories www.*

*kodak.com/go/support 3 2 Taking pictures/videos 1 Turn the Mode dial to Smart Capture Press the Shutter button halfway to lock on the subject. When the framing marks turn green, press the Shutter button completely down. Taking a picture . 2 NOTE: For more information on Smart Capture and other modes, see page 6.*

*Framing marks do not appear in some SCN (scene) and Video modes. Using the framing marks Framing marks Framing marks indicate the camera focus area. 1 Press the Shutter button halfway. If the camera is not focusing on the desired subject, release the Shutter button and recompose the scene. 2 Press the Shutter button completely down to take the picture. NOTE: Framing marks do not appear in all modes. Multiple framing marks may appear when faces are detected. www.kodak.com/go/support 4 Taking pictures/videos Taking a video 1 Turn the Mode dial .*

*to Video Press the Shutter button completely down and release. (To stop recording, press and release again.) 2 Reviewing the picture/video just taken After you take a picture/video, the LCD displays a quickview for several seconds. (To dismiss the quickview sooner, press the Shutter button halfway.) The picture/video is saved unless you press the Delete button. Delete Play a video To review pictures/videos anytime, see page 18. www.kodak.com/go/support 5 Taking pictures/videos Capture modes Choose the mode that best suits your subjects and surroundings. Capture mode Smart Capture For General picture taking--it offers excellent image quality and ease of use.*

*Faces are detected. The scene is analyzed for other content and for lighting. KODAK PERFECT TOUCH Technology is applied, for better pictures. You can choose the best picture size and aspect ratio for your needs--just press the Menu button and choose Picture Size. 3:2 (the best choice when making 4 x 6 prints) 16:9 (wide screen) 4:3 (the default setting) Sport Panorama Subjects that are in motion.*

*Shutter speed is fast. "Stitching" 2 or 3 pictures into 1 panoramic scene. (See page 12.) Point-and-shoot simplicity when taking pictures under special conditions. More creative control.*

*(See page 14). SCN Scene P A S M Program Aperture Shutter Manual Video Video with sound. (See page 5.) 6 www.kodak.com/go/support Taking pictures/videos Scene modes 1 Turn the Mode dial to Scene . 2 Press to highlight Scene modes. NOTE: If the mode description turns off before you finish reading it, press OK. 3 Press OK to choose a Scene mode. SCN mode Portrait Children Backlight High ISO Beach Snow Sunset Night Portrait Night Landscape Landscape Manner/ Museum Stage Fireworks For Full-frame portraits of people.*

*Action pictures of children in bright light. Subjects that are in shadow or "backlit" (when light is behind the subject). People indoors, in low-light scenes. Bright beach scenes. Bright snow scenes. Capturing the deep hues seen at sunset. Reducing red eye of people in night scenes or low-light conditions. Place the camera on a flat, steady surface or use a tripod. Distant scenery at night. Flash does not fire.*

*Place the camera on a flat, steady surface or use a tripod. Far-away scenes. The camera uses infinity auto-focus. Framing marks are not available in Landscape. Quiet occasions, like a wedding or lecture.*

*Flash is off. People on a lit stage. Fast shutter speed, high ISO. Flash and sounds are off. (Flash setting can be changed.*

*) Bright, colorful light displays. Flash does not fire. Place the camera on a flat, steady surface or use a tripod. Self-Portrait Close-ups of yourself. Assures proper focus and minimizes red eye. Candle light Capturing the ambiance of candle light. www.kodak.com/go/support 7 Taking pictures/videos SCN mode Flower Text For Close-ups of flowers or other small subjects in bright light. Focus is Macro.*

*Documents. Focus is Macro. Using optical zoom Use optical zoom to get up to 10X closer to your subject while taking pictures/videos. 1 Use the LCD to frame your subject. For focus distances, see Camera specifications, page 53. 2 Press Telephoto (T) to zoom in. Press Wide Angle (W) to zoom out. 3 Take the picture or video. NOTE: To get a focused picture every time, remember: Use the framing marks, page 4.*

 *As you zoom in, move away from your subject.*

*Optical zoom Digital zoom Use digital zoom to get up to 5X beyond optical zoom while taking pictures. Turn digital zoom on/off using the Setup menu (see page 35). Digital zoom is not available in Smart Capture mode. NOTE: You may notice decreased image quality when using digital zoom. The slider on the LCD turns red when the picture quality reaches the limit for an acceptable 4 x 6-in.*

*(10 x 15 cm) print. 8 www.kodak.com/go/support Taking pictures/videos Using the flash Use the flash when you take pictures at night, indoors, or outdoors in heavy shadows. Flash settings are limited in ww.*

*kodak.com/go/support Taking pictures/videos Getting help from your camera You want the most from your camera. You want to understand: What it can do for you And how to take the best possible pictures and videos Great news! Your camera offers a built-in Help system. It describes every setting for every menu choice. If you learn nothing else about your camera, learn how to use on-camera Help. Because the more you know your camera, the more confident you become! Turning on camera Help 1 Press the Menu button, then highlight a menu choice. 2 Press the Info button. Scroll through a Help topic*

*www.kodak.com/go/support 13 Taking pictures/videos P, A, S, and M modes Use these modes when you want more control over your camera and pictures.*

*Mode When to use Program mode offers the ease of auto shooting with full access to all menu options. The camera automatically sets the shutter speed and aperture (f-stop) based on the scene lighting. Press to control Exposure compensation (how much light enters the camera), flash compensation, and ISO speed Aperture Priority mode controls depth of field (the Aperture, exposure range of sharpness). The aperture setting may be compensation, flash affected by*

*optical zoom. compensation, and ISO speed Shutter Priority mode prevents blur when your Shutter speed and flash subject is moving. The camera automatically sets the compensation aperture for proper exposure. (To prevent blur, use a tripod for slow shutter speeds.) Manual mode offers the highest level of creative Aperture, shutter speed, flash control. (To prevent blur, use a tripod for slow shutter compensation, and ISO speed speeds.) NOTE: Settings you change in P, A, S, or M modes apply only to pictures taken in those modes.*

*The settings, including Flash, are maintained for P, A, S, and M modes--even when you change modes or turn off the camera. Use Reset Camera (see page 37) to reset P, A, S, or M mode to its default setting. 14 www.kodak.com/go/support Taking pictures/videos Changing P, A, S, or M mode settings PASM modes control the aperture (f-number, also known as f-stop), shutter speed, exposure compensation, flash compensation, and ISO.*

*Use the Menu button to control all other settings. 1 Turn the Mode dial to P, A, S, or M. 2 Press to access a setting. Press to change the setting. NOTE: A yellow setting indicates possible unsatisfactory results.*

*(However, you can still take the picture.) ISO Flash compensation Exposure compensation Shutter speed Aperture ISO--adjust the camera's sensitivity to light. Higher ISO indicates greater sensitivity. NOTE: A higher ISO may produce unwanted "noise" in a picture. Flash Compensation--adjust flash brightness. Exposure Compensation--adjust the exposure. If the scene is too light, decrease the setting; if it's too dark, increase the setting. Shutter speed--control how long the shutter stays open. (Use a tripod for slow shutter speeds.) Aperture--(also known as f-stop) control the size of the lens opening, which determines the depth of field.*

*Smaller f-stop numbers indicate a larger lens opening; good for low-light. Larger f-stop numbers indicate a smaller lens opening; keeps the main subject sharp; good for landscapes and well-lit conditions. www.kodak.com/go/support 15 Taking pictures/videos Using exposure compensation to adjust brightness In P, A, S, and Panorama modes, you can adjust exposure compensation before you take a picture to make your pictures darker or lighter. Only the first picture in Panorama mode can be adjusted--that adjustment is applied to the remaining pictures. Press Press to access the exposure compensation setting. to decrease or to increase exposure compensation. An exposure compensation level is shown on the LCD and the image gets darker or lighter. Take the picture when you are satisfied with the exposure compensation level.*

*Using exposure compensation with exposure bracketing In P and A modes, you can use exposure compensation in conjunction with exposure bracketing to get the best exposure. If the exposure And if the exposure bracketing compensation is set to: interval is set to 0.3 steps: 0.0 +1.0 1.*

*0 Then the exposures taken are: Set the Exposure Bracketing Interval 0.3, 0.0, +0.3 in the Capture+ menu (see page 35). +0.*

*7, +1.0, +1.3 1.3, 1.0, 0.7 16 www.kodak.com/go/support Taking pictures/videos Using the histogram to view picture brightness Use the histogram to evaluate the distribution of light before or after you take a picture. Optimal exposure is achieved when the peak is in the middle of the histogram. The flash may affect a picture's light and shadow.*

*To turn on the histogram in Capture mode or in Review, press the Info the histogram appears. button until Dark picture Balanced picture Bright picture Understanding the picture-taking icons Focus mode Self timer Flash mode Capture mode Pictures/time remaining Zoom slider Tag name Battery level Date stamp www.kodak.com/go/support 17 3 Working with pictures/videos Reviewing pictures/videos Press the Review button to view and work with your pictures/videos. Press Review again to exit. 1 Press the Review 2 Press button. for previous/next picture/video. Press the Review button to return to Capture*

*mode. To view pictures/videos as thumbnails, see page 30. Magnifying a picture during review 1 Press + to magnify 1X8X. 2 Press to view other parts of a picture. Press OK to return to 1X. 18 www.kodak.com/go/support Working with pictures/videos Playing a video 1 Press the Review 2 Press Playback speed 4X 2X 1X 2X Reverse 4X button.*

*to locate previous/next video. during playback to adjust the during 3 Press OK to play a video. Press volume. Press OK to pause/resume.(Press pause to go to previous/next frame.*

*Forward Press during playback to play at 2X speed; press again for 4X. Press during 4X to jump to a bookmark. (See page 26.) Press during playback to reverse at 2X speed; press again for 4X. Deleting pictures/videos 1 Press the Review 2 Press 3 Press the Delete button. button. to find a picture/video. 4 Follow the screen prompts. Using the undo delete feature If you accidentally delete a picture/video, you may be able to use Undo Delete to retrieve it. This feature is only available immediately after you delete a single picture/video while in Review (not during a Quickview).*

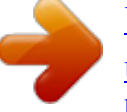

 *www.kodak.com/go/support 19 Working with pictures/videos Protecting pictures/videos from deletion 1 Press the Review 2 Press the Menu button, then button. to find a picture. 3 Press to highlight Protect, then press OK. The Protect icon appears with the protected picture/video. Press the Menu button to exit the menu. CAUTION: Formatting internal memory or an SD or SDHC Card deletes all (including protected) pictures/videos. (Formatting internal memory also deletes email addresses, tag names, and favorites.) IMPORTANT: Your camera offers a built-in Help system.*

*See page 13. 20 www.kodak.com/go/support Working with pictures/videos Using shortcuts For quick access to the most popular functions: 1 Press the Info button. The shortcuts appear.*

*2 Press 3 Press to access functions like Select Picture, Add Text Tag, and View Multi-up. to choose a setting. . To hide the shortcuts again, press Shortcuts Using the menu button in Review 1 Press the Review 2 Press button, then the Menu button. to choose a tab: Review to view pictures/videos Edit to edit pictures/videos Setup for other camera settings NOTE: You may need to scroll up to highlight the current tab before you can choose another tab. 3 Press to highlight a setting, then press OK. 4 Choose an option, then press OK. IMPORTANT: Your camera offers a built-in Help system. See page 13. www.kodak.com/go/support 21 Working with pictures/videos Adding sound tags You can record a voice or sound (up to 1 minute long) to add to a picture. NOTE: Only one sound tag can be added to each picture (not to videos). Recording a sound tag 1 Press the Review 2 Press the Menu 3 Press button, then button, then to find a picture. to highlight the Edit tab.*

*to highlight Sound Tag, then press OK. 4 Follow the screen prompts. The sound tag is applied to your picture. Press the Menu button to exit the menu. IMPORTANT: Your camera offers a built-in Help system. See page 13. Playing a sound tag 1 Press the Review button, then to find a picture with a "Play Sound Tag" prompt. 2 Press 3 Press to play the sound tag. to adjust the volume. Press OK to stop playback.*

*Review 22 www.kodak.com/go/support Working with pictures/videos Cropping pictures You can crop a picture so that only the desired portion of the picture remains. (You cannot crop these pictures: panoramic, 16:9, video action prints, pictures from a video, or pictures that are already cropped.) 1 Press the Review picture.*

*Picture button, then button, then tab. to find a to Cropped picture 2 Press the Menu highlight the Edit 3 Press to highlight Crop, then press OK. to move the crop 4 Press the Zoom lever (T/W) to zoom in/out. Press box. Then press OK.*

*5 Follow the screen prompts. The picture is cropped, the original saved. (Cropped pictures cannot be cropped again.) Press the Menu button to exit the menu. IMPORTANT: Your camera offers a built-in Help system. See page 13. www.kodak.com/go/support 23 Working with pictures/videos Using KODAK PERFECT TOUCH Technology KODAK PERFECT TOUCH Technology helps ensure better, brighter pictures. PERFECT TOUCH Technology is automatically applied to pictures taken in Smart Capture mode.*

*(You cannot enhance videos, panoramic pictures, or pictures that are already enhanced.) 1 Press the Review 2 Press the Menu button, then button, then to find a picture. to highlight the Edit tab. 3 Press to highlight Perfect Touch tech, then press OK. A preview is shown in a split screen. Press to view other parts of the picture. 4 Press OK. Follow the screen prompts to replace the original picture or to save the enhanced picture as a new one. Press the Menu button to exit the menu. IMPORTANT: Your camera offers a built-in Help system.*

*See page 13. 24 www.kodak.com/go/support Working with pictures/videos Editing videos Making a picture from a video You can choose a single frame from a video, then make a picture suitable for printing. 1 Press the Review video.*

*Picture button, then button, then to find a to highlight Video 2 Press the Menu the Edit tab. 3 Press to highlight Make Picture, then press OK. to navigate through 4 Press OK to play the video. (Press OK to pause). Press video frames.*

*5 During play or pause, press to make a picture. A picture is created. (The original video is saved.) Press the Menu button to exit the menu. IMPORTANT: Your camera offers a built-in Help system. See page 13. Trimming a video You can delete an unwanted portion from the beginning or end of a video. 1 Press the Review video. 2 Press the Menu the Edit tab. Video Trimmed video button, then button, then to find a to highlight 3 Press to highlight Trim, then press OK.*

*4 Follow the screen prompts. The video is trimmed. (You can save it as a new video or replace the original.) Press the Menu button to exit the menu. www.kodak.com/go/support 25 Working with pictures/videos Using video bookmarks You can set bookmarks at interesting places in your video, then jump from one bookmark to another. Setting bookmarks 1 Press the Review video. button, then to find a 2 Press the Menu button, then to highlight the Edit tab. Highlight Bookmark, then press OK.*

*3 Press OK. to highlight Create/Edit, then press 4 While the video plays, press to add bookmarks. When finished adding up to 9 bookmarks, press . Press the Menu button to exit the menu. IMPORTANT: Your camera offers a built-in Help system.*

*See page 13. Using bookmarks 1 Press the Review video. button, then to find a 2 Press to play the video. To jump to the first bookmark, press and hold for 4 seconds while the video is playing. After you jump to a bookmark, press jump to other bookmarks.*

*to To view all bookmarked video frames, press the Wide Angle (W) button. To return to normal view, press the Telephoto (T) button.*

*www.kodak.com/go/support 26 Working with pictures/videos Making a video action print From a video, you can make a 4-, 9-, or 16-up picture, suitable for a 4 x 6-inch (10 x 15 cm) print. 1 Press the Review video. 2 Press the Menu highlight the Edit button, then button, then tab. to find a to Video 4-, 9-, or 16-up picture 3 Press to highlight Action Print, then press OK. Choose an option, then press OK: Auto options: The camera includes the first and last frames, then 2, 7, or 14 equally spaced frames. Manual: You choose the first and last frames; the camera chooses 2, 7, or 14 equally spaced frames.*

*Use Bookmarks: Bookmarked frames are used. A 4-, 9-, or 16-up picture is created. If you have less than 4 or 9 bookmarks, equally spaced video frames are used. Press the Menu button to exit the menu. IMPORTANT: Your camera offers a built-in Help system. See page 13. www.kodak.com/go/support 27 Working with pictures/videos Play a multimedia slide show To show all pictures/videos 1 Press the Review 2 Press the Menu 3 Press button. button, then to highlight the Review tab.*

*to highlight Multimedia Slide Show, then press OK.*

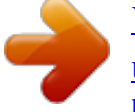

[You're reading an excerpt. Click here to read official KODAK Z915](http://yourpdfguides.com/dref/2430777)

[user guide](http://yourpdfguides.com/dref/2430777) <http://yourpdfguides.com/dref/2430777>  *4 Press to highlight Preview Slide Show, then press OK. All pictures/videos are displayed. To interrupt the slide show, press OK. After the slide show plays, you may save or modify it.*

*IMPORTANT: Your camera offers a built-in Help system. See page 13. To show selected pictures/videos 1 Press the Review 2 Press the Menu 3 Press 4 Press button. button, then to highlight the Review tab. to highlight Multimedia Slide Show, then press OK.*

*to highlight Select Images, then press OK. 5 Press to locate a picture/video, then press OK. A checkmark appears. Press to continue adding pictures/videos. When finished, press highlight Done, then press OK. to 6 Press to highlight Preview Slide Show, then press OK. Selected pictures/videos are displayed. To interrupt the slide show, press OK. After the slide show plays, you may save or modify it. 28 www.*

*kodak.com/go/support Working with pictures/videos Displaying pictures/videos on a television You can display pictures/videos on a television, computer monitor, or any device equipped with a video input. To connect the camera to a television, use an A/V cable (may be sold separately). NOTE: Ensure that the Video Out setting (NTSC or PAL) is correct (see page 37). (Image quality on a television screen may not be as good as on a computer monitor or when printed.) www.kodak.com/go/support 29 Working with pictures/videos Viewing pictures/videos in different ways Viewing as thumbnails (multi-up) 1 Press the Review button. 2 Press the Wide Angle (W) button to change from single-picture view to multi-up thumbnails. 3 Press Telephoto (T) to return to single-picture view.*

*To select multiple pictures/videos, see page 30. Press the Review button to exit Review. Selecting multiple pictures/videos Use the multi-select feature when you have two or more pictures/videos to print or delete. (Multi-select can also be used in Multi-Up mode, page 30.) 1 Press the Review picture/video. button, then to find a Selected pictures 2 Press OK to select pictures/videos. A check mark appears on the picture. You can now print or delete the selected pictures. You can press OK a second time to remove a check mark. 30 www.*

*kodak.com/go/support Working with pictures/videos Copying pictures/videos You can copy pictures/videos from a card to internal memory or from internal memory to a card. NOTE: Before you copy, make sure that a card is inserted in the camera. Copy pictures/videos: 1 Press the Review 2 Press button, then the Menu button. to highlight Copy, then press OK. 3 Press to highlight an option, then press OK. IMPORTANT: Your camera offers a built-in Help system. See page 13. NOTE: Pictures/videos are copied, not moved. To remove pictures/videos from the original location after copying, delete them (see page 19).*

*Understanding the review icons Video duration Print tag/number of print Protected Email tag Picture/Video number Select picture Shortcuts Add text tag View multi-up Play video Upload tag Favorite tag Text tag name Battery level Date stamp www.kodak.com/go/support 31 4 2 Press Using the menu button button. You can change settings to get the best results from your camera. @@@@See page 13. NOTE: Some modes offer limited settings. @@@@(4 GB Available only in Video mode. @@@@@@AF Control Choose an auto-focus setting. Available only in SCN, P, A, S, M, and Video modes. White Balance Choose your lighting condition.*

*Available only in P, A, S, M and Panorama modes. @@@@Auto--automatically corrects white balance. Ideal for general picture taking. Daylight--for pictures in natural lighting. Tungsten--corrects the orange cast of household light bulbs.*

*@@Fluorescent--corrects the green cast of fluorescent lighting. Ideal for indoor pictures under fluorescent lighting without flash. @@Available only in P, A, S, M and Panorama modes. @@Ideal for general picture taking. @@Ideal for backlit subjects.*

*@@Multi-zone--evaluates 5 zones to give an even picture focus. Ideal for general picture taking. Center-zone--evaluates the small area centered in the LCD. Ideal when precise focus of a specific area in the picture is needed. @@Available only in P, A, S, M and Panorama modes. @@@@Normal Available only in P, A, S, M and Low Panorama modes. Histogram Turn histogram on/off. @@@@@@@@@@Where applicable, use EASYSHARE network. Software to choose a preferred online service. LCD Brightness Image Storage Choose a storage location for pictures/videos.*

*Set Tag Assign tag names to pictures/videos. Select tag name(s) before you take pictures or videos. Then, new pictures/ videos are assigned that tag name(s). 1, 2, 3, 4, 5dimmest to brightest. (Use a dimmer setting to save battery power.) Auto--the camera uses the card if one is in the camera. If not, the camera uses internal memory. Internal Memory--the camera uses internal memory, even if a card is installed. Clear All Add Tag Delete Tag Exit Tag Name 1 Tag Name 2 See page 42. www.*

*kodak.com/go/support 35 Using the menu button Press Menu, , , and OK to access settings Capture Frame Grid Use the frame grid to divide the LCD screen into thirds, vertically and horizontally. Date Stamp Imprint the date on pictures. Red-eye Reduction Choose how red-eye is reduced. Setup Options On Off On Off Preflash--the flash fires to reduce the chance of red-eye.*

*Digital correction--the camera digitally corrects red-eye after a picture is taken. Image Stabilizer Continuous--stabilization occurs continuously. Choose when image stabilization Single--stabilization occurs only when the Shutter button occurs. is pressed halfway down. Off Quickview Off Show a picture/video as soon as it 5 Seconds is taken.*

*10 Seconds Advanced Digital Zoom Zoom using optical, then digital zoom. Not available in Smart Capture mode. Continuous--zooming is continuous between optical and digital zoom. Pause--zooming pauses at the optical zoom maximum. To use digital zoom, release then press the Telephoto (T) zoom lever. None--digital zoom is off. Orientation Sensor For pictures--On, On Transfer, Off Orient pictures so that they are For videos--On, Off displayed with the correct side up. Camera Sounds Turn sounds on/off for individual functions. 36 www.kodak.*

*com/go/support Using the menu button Press Menu, , , and OK to access settings Sound Volume Setup Options High Medium Low Mute See page 2. The format chosen is used for all date/time features. 10 minutes 5 minutes 3 minutes 1 minute Date & Time Auto Power Off Choose inactivity time until camera turns off. Check settings used in your location. Video Out Choose the regional setting for NTSC--used in North America and Japan. connecting to a television or other PAL--used in Europe and China. external device. Language Reset Camera See page 2. Reset all camera settings to their defaults. (After using the Reset Camera feature, turn the camera off and then on again.*

*) Format Memory Card--deletes everything on the card; formats the card. CAUTION: Cancel--exits without making a change. Formatting deletes all Internal Memory--deletes everything in internal pictures/videos, including memory including email addresses, and tag names; formats those that are protected.*

> [You're reading an excerpt. Click here to read official KODAK Z915](http://yourpdfguides.com/dref/2430777) [user guide](http://yourpdfguides.com/dref/2430777)

 *the internal memory. About View camera information.*

*www.kodak.com/go/support 37 5 Transferring, printing, and sharing pictures CAUTION: Install EASYSHARE Software before connecting the camera to the computer. Failure to do so may cause the software to load incorrectly. Installing the software 1 Close all software applications that are open on your computer (including anti-virus software).*

*2 Place the EASYSHARE Software CD into the CD-ROM drive. 3 Load the software: WINDOWS OS--if the install window does not appear, choose Run from the Start menu and type d:\setup.exe where d is the drive letter that contains the CD. MAC OS X--double-click the CD icon on the desktop, then click the Install icon. 4 Follow the on-screen instructions to install the software. NOTE: When prompted, take a few minutes to electronically register your camera and software. To register later, see www.kodak.com/go/register. 5 If prompted, restart the computer.*

*If you turned off anti-virus software, turn it back on. See the anti-virus software manual for details. For software help, click the Help button in EASYSHARE Software. 38 www.kodak.com/go/support Transferring, printing, and sharing pictures Transferring pictures with the USB cable 1 Turn off the camera. 2 Connect the KODAK USB Cable, Model U-8. 3 Turn on the camera. KODAK EASYSHARE Software opens on your computer and prompts you through the transfer process. Using other options You can also use a KODAK Card Reader to transfer your pictures/videos.*

*Purchase accessories www.kodak.com/go/z915accessories Learn more about connecting www.kodak.com/go/howto www.*

*kodak.com/go/support 39 Transferring, printing, and sharing pictures Printing pictures Direct printing with a KODAK All-in-One Printer Your camera is compatible with PICTBRIDGE Technology, so you can print directly to PICTBRIDGE enabled Printers. You need a camera with fully charged battery, a PICTBRIDGE enabled Printer, and a USB cable. 1 Turn off the printer. Turn on the camera.*

*2 Connect the appropriate USB cable from the camera to the printer. The PICTBRIDGE logo is displayed, followed by the current picture and menu. (If no pictures are found, a message is displayed.) If the menu turns off, press any button to redisplay it. 3 Highlight a printing option, then press OK. Current Picture--Press to choose a picture. Choose the number of copies. Tagged Pictures--Print pictures that you marked for printing and choose a print size. Index Print--Print thumbnails of all pictures. (This option requires one or more sheets of paper.*

*) If the printer is capable, choose a print size. All Pictures--Print all pictures in internal memory or on a card. Choose the number of copies. Image Storage--Access Auto or Internal Memory. 40 www.kodak.com/go/support Transferring, printing, and sharing pictures Disconnecting the camera from a KODAK All-in-One Printer 1 Turn off the camera and printer. 2 Disconnect the USB cable from the camera and the printer. Using a printer that is not PICTBRIDGE Technology enabled After you transfer pictures from the camera to your computer, you can print them from EASYSHARE Software. For details, see Help in EASYSHARE Software.*

*Ordering prints online KODAK Gallery (www.kodakgallery.com) is one of the many online print services offered in EASYSHARE Software. You can easily: Upload your pictures. Edit, enhance, and add borders to your pictures.*

*Store pictures, and share them with family and friends. Have prints, photo greeting cards, frames, and albums delivered to your door. Printing from an optional SD or SDHC Card Automatically print marked pictures when you insert your card into a printer with an SD/SDHC Card slot. See your printer user's guide for details. Make prints at an SD/SDHC Card-capable KODAK Picture Kiosk.*

*(Visit www.kodak.com/go/picturemaker.) Take the card to your local photo retailer for professional printing. www.kodak.com/go/support 41 Transferring, printing, and sharing pictures Marking your pictures You can mark your pictures so they are easy to: Print Email Organize as a favorite Organize with a name that you create Marking pictures for printing 1 Press the Review 2 Press the Menu 3 Press button. Press button. Press to locate a picture. to highlight Print, then press OK.*

*to select the number of copies. Optional: You can apply a print quantity to other pictures. Press for previous/next. Keep the print quantity as is, or press to change it. Repeat this step until the desired print quantity is applied to the pictures. 4 Press OK. The Print icon appears in the status area. Press the Review button to return to Capture mode. IMPORTANT: Your camera offers a built-in Help system. See page 13.*

*Printing marked pictures When you transfer the marked pictures to your computer, the EASYSHARE Software print screen opens. For details on printing, see Help in EASYSHARE Software. 42 www.kodak.com/go/support Transferring, printing, and sharing pictures Marking pictures/videos for emailing It's simple to mark pictures so that they're ready to email using KODAK EASYSHARE Software.*

*First, create a new email address. (See "Add a new email address or name" on page 43.) 1 Press the Review 2 Press 3 Press button. Press to locate a picture, then press OK. to highlight Email, then press OK.*

*to locate an email address, then press OK. To mark other pictures/videos with the same address, scroll through them. When the picture you want is displayed, press OK. To send the pictures/videos to more than one address, repeat step 3. To remove a selection, highlight a checked address and press OK. To remove all email selections, highlight Clear All, then press OK. Press the Review button to return to Capture mode. The Email icon appears in the status area. When you transfer the marked pictures/videos to your computer, EASYSHARE Software prompts you to send the pictures/videos. For details, see Help in EASYSHARE Software.*

*Add a new email address or name 1 Press the Review 2 Press 3 Press button, then the Menu button. to highlight Email or Tag, then press OK. to highlight New Email or New Tag, then press OK. 4 Use the on-camera keyboard, then press OK. The email address or name is now available. IMPORTANT: Your camera offers a built-in Help system. See page 13. www.kodak.com/go/support 43 Transferring, printing, and sharing pictures Marking pictures/videos as favorites To make your favorite pictures/videos easier to locate in EASYSHARE Software, you can mark them as favorites.*

*1 Press the Review button, then to locate a picture/video. 2 Press the Share button. The favorite mark appears with the picture. When you transfer these pictures/videos to your computer, EASYSHARE Software opens and categorizes your pictures/videos with a 5-star rating. (To configure the Share button in different ways see page 35.*

*) Assigning other tags to pictures/videos First, create a new tag name. (See "Add a new email address or name" on page 43.*

*) 1 Press the Review 2 Press the Menu button, then locate a picture/video. button. 3 Highlight Tag, then press OK.*

*4 Highlight a tag name, then press OK. To assign the tag to other pictures, press to locate a picture, then press OK. The tag name appears with the picture. To remove a selection, highlight a tag name and press OK. To remove all tag selections, highlight Clear All, then press OK. When you transfer the tagged pictures/videos to your computer, EASYSHARE Software opens and categorizes your pictures/videos with the appropriate tag. IMPORTANT: Your camera offers a built-in Help system. See page 13. 44 www.kodak.*

*com/go/support Transferring, printing, and sharing pictures Assigning a tag to the pictures/videos you take next Use the Set Tag feature to assign a tag name to the next pictures/videos you take. First, create a new tag name. (See "Add a new email address or name" on page 43.) 1 Press the Menu 2 Highlight the Setup button. tab. 3 Highlight Set Tag, then press OK. 4 Highlight a tag name, then press OK. 5 Press the Menu button to exit the menu. The selected tag is displayed on the LCD. The tag is applied to new pictures/videos.*

*When you transfer the tagged pictures/videos to your computer, EASYSHARE Software opens and categorizes your pictures/videos with the appropriate tag. IMPORTANT: Your camera offers a built-in Help system. See page 13. www.kodak.*

*com/go/support 45 6 If Troubleshooting For step-by-step product support, visit www.kodak.com/go/z915support and select Interactive Troubleshooting & Repairs. Camera problems Try one or more of the following Install new batteries (page 1). Charge rechargeable batteries.*

*Remove the battery, then reinsert or replace it. If the camera still does Camera does not turn on. Camera does not turn off. not function, visit www.kodak.com/go/z915support and select Interactive Troubleshooting & Repairs. Pictures remaining The camera is operating normally. Continue taking pictures. number does not decrease after taking a picture. Stored pictures are Retake pictures.*

*Do not remove card while the camera is on. Keep rechargeable batteries charged. corrupted. Transfer the pictures to the computer (page 39), then format the card or internal memory (see page 37). CAUTION: Formatting a card deletes all pictures and videos, including protected files. In Review mode, Check the image storage location setting (page 35). you do not see a picture (or the expected picture) on the LCD screen. 46 www.kodak.com/go/support*

*Troubleshooting If Try one or more of the following In Review mode, a Transfer the picture to the computer (page 39), then format the card or internal memory (see page 37).*

*blue or black screen is displayed CAUTION: Formatting a card deletes all pictures and videos, including protected files. instead of a picture. Shutter button does not work. Turn on the camera (page 2). Transfer pictures to the computer (page 39), delete pictures from the camera (page 19), switch image storage locations (page 35), or insert a card with available memory (page 3).*

*Slide show does Adjust the camera Video Out setting (NTSC or PAL, see page 37). not run on external See the external device's user's guide. video device. Picture is too light. Move so there is at least 2 ft (0.*

*6 m) between the camera and the subject. Decrease Exposure Compensation (page 16). Picture is not clear. Clean the lens (page 58). Make sure your camera is not in Close-up mode. Move so there is at least 2 ft (0.6 m) between the camera and the subject. Press the shutter button halfway to focus and set exposure. When the framing marks turn green, press the Shutter button completely down. Place the camera on a flat, steady surface or use a tripod.*

*Picture is too dark. Turn on the flash (page 9). Move so there is no more than 11.8 ft (3.6 m) in wide angle and 6.9 ft (2.1 m) in telephoto between the camera and the subject. Use Fill flash (page 9) or change your position so light is not behind the subject. Increase Exposure Compensation (page 16). www. kodak.com/go/support 47 Troubleshooting If Camera does not recognize SD/SDHC Card. Try one or more of the following Purchase a certified SD/SDHC Card. Format the card (see page 37). CAUTION: Formatting a card deletes all pictures and videos, including protected files.*

*Insert a card into the slot (page 3). Camera freezes up Turn the camera off, then back on. Make sure the camera is turned off before inserting or removing a card. when a card is inserted or removed. Memory card full.*

*Insert a new card (page 3), transfer pictures to the computer (page 39), or delete pictures (page 19). Memory card and Transfer pictures to the computer (page 39), then format the card or internal memory (see page 37). internal memory full. CAUTION: Formatting a card deletes all pictures and videos, including protected files. The Reset Camera After using the Reset Camera feature (see page 37), turn the camera off and then on again. feature did not take effect. Pictures taken on a Occasionally, a tripod interferes with the camera's image stabilizer. In the Setup menu, set Image Stabilizer to Off (see page 36). tripod are blurry. Cannot delete some pictures.*

*If a picture is marked as a favorite, a Protect tag is automatically applied (and remains even if the favorite mark is removed). A protected picture cannot be deleted unless the Protect tag is removed (page 20) or the card/internal memory is formatted (see page 37). Pictures that have If PERFECT TOUCH Technology has been applied to a picture on the camera, do not apply it again when the picture is on the computer (or KODAK PERFECT on a KODAK Picture Kiosk). TOUCH NOTE: PERFECT TOUCH Technology is automatically applied to pictures taken Technology applied (twice) are in Smart Capture mode. of lower image quality. 48 www.kodak.com/go/support Troubleshooting Camera/computer communications If Cannot transfer pictures. (The Add New Hardware Wizard cannot locate drivers.) The computer does not communicate with the camera.*

*Try one or more of the following Disconnect the USB cable. Close all open applications. Re-install the software (page 38). Turn on the camera (page 2). Install new batteries (page 1) or charge rechargeable batteries.*

*Connect cable to camera and computer port (page 39). Install the software (page 38). Disconnect the USB cable. Close all open applications. Re-install the software (page 38).*

*Disconnect camera from the computer. Close all software applications, reconnect camera. Pictures taken in Smart Capture In the Setup menu, change the Orientation Sensor setting to "On" (page 36). Then, take new pictures with Orientation Sensor set to "On and transfer them to the computer. Transfer" are not correctly rotated when transferred to the computer. HD videos longer than 20 minutes Use a card reader to drag and drop long videos to the computer. Then use the Add Pictures button in are not transferred to the EASYSHARE Software to import the videos.*

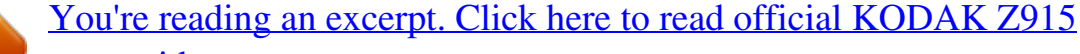

[user guide](http://yourpdfguides.com/dref/2430777)

 *computer. Take shorter videos. Tags that are assigned to a video After a picture/video is transferred to the computer, assign tags using EASYSHARE Software.*

*do not transfer to the computer. Email tags are not transferred to After a picture/video is transferred to the computer, assign email tags using EASYSHARE Software. the computer, or email address are deleted from the camera. Sound tags are not transferred to Assign a Sound tag to pictures taken in any mode except Smart Capture. the computer with pictures. www.kodak.com/go/support 49 Troubleshooting LCD messages If No images to display Try one or more of the following Change image storage location setting (see page 35). Memory card requires Insert a new card (page 3) or format the card (see page 37). formatting CAUTION: Formatting a card deletes all pictures and videos, including protected files.*

*Memory card cannot be read (Please format memory card or insert another card) Internal memory requires formatting Internal memory cannot be read (Please format internal memory) Format the internal memory (see page 37). CAUTION: Formatting a card deletes all pictures and videos, including protected files. Memory card is locked Insert a new card (page 3), move the switch on the card to unlock the card, or change the image storage location to internal (Insert new memory memory (see page 35). card) Memory card is unusable (Insert new memory card) Insert a new card (page 3) or format the card (see page 37). CAUTION: Formatting a card deletes all pictures and videos, including protected files.*

*High camera Leave the camera off for ten minutes, then turn it back on. If the message reappears, visit www.kodak.com/go/z915support and temperature. (Camera select Interactive Troubleshooting & Repairs.*

*will be turned off.) Unrecognized file format Camera error #XXXX. See user's guide. Transfer the picture to the computer (page 39), or delete it (page 19). Turn camera off, then back on. If the message reappears, visit www.kodak.com/go/z915support and select Interactive Troubleshooting & Repairs. 50 www.kodak.*

*com/go/support 7 Camera Getting help Helpful links Email, write, or phone customer support www.kodak.com/go/contact Get support for your product (FAQs, arrange for www.kodak.com/go/z915support repairs, troubleshooting information, etc.) Purchase camera accessories (lenses, cards, etc.) www.kodak.com/go/z915accessories Download the latest camera firmware and software See online demonstrations of your camera www.kodak. com/go/z915downloads www.kodak.com/go/howto Software Get information on EASYSHARE Software www.kodak.com/go/easysharesw (or click the Help button in EASYSHARE Software) Get help with the WINDOWS Operating System www.*

*kodak.com/go/pcbasics and working with digital pictures Other Get support for other cameras, software, accessories www.kodak.com/go/support Get information on KODAK Inkjet Products Register your camera www.kodak.*

*com/go/inkjet www.kodak.com/go/register www.kodak.com/go/support 51 Getting help NOTE: If you have questions concerning this product, you may speak with Kodak customer support. Australia Austria Belgium Brazil Canada China Denmark Finland France Germany Greece Hong Kong Hungary India Ireland Italy Japan Korea 1800 267 588 0179 567 357 02 713 14 45 0800 891 42 13 1 800 465 6325 800 820 6027 3 848 71 30 0800 1 17056 01 55 1740 77 069 5007 0035 00800 44140775 800 901 514 06 80 456 325 91 80 41374555 (toll free 000800 440 1227) 01 407 3054 02 696 33452 03 5540 9002 080 708 5600 Netherlands New Zealand Norway Philippines Poland Portugal Russia Singapore Slovakia Spain Sweden Switzerland Taiwan Thailand Turkey United Kingdom United States 020 346 9372 0800 880 120 23 16 21 33 1 800 1 888 9600 00800 4411625 021 415 4125 8 495 929 9166 800 6363 036 00 800 56325000 91 749 76 53 08 587 704 21 044 838 53 51 0800 096 868 001 800 631 0017 00800 448827073 0870 243 0270 1 800 235 6325 Czech Republic 00 800 56325000 International Toll Line +44 131 458 6714 International Toll Fax +44 131 458 6962 52 www.kodak.com/go/support 8 Appendix Camera specifications For more specifications, visit www.kodak.com/go/z915support.*

*Image sensor--1/2.3-type (4:3 aspect ratio) Effective Pixels--3672 x 2748 (10 MP) Color display--6.4 cm (2.5-type) color hybrid LCD; 230 K (960 x 240) dots; 25 fps Lens--10X optical zoom lens, 35350 mm (35 mm equivalent); f/3.5f/4.8 Image stabilizer--Optical Lens barrier--Automatic built-in Digital zoom--5.0X continuous Combined zoom--50X Shutter speed-- Smart Capture mode: 1/81/1250 sec. (speed is automatically set by the camera) Shutter Priority and Manual modes: 161/1000 sec. (speed is selectable) External storage--Optional SD/SDHC Card the SD Card Association.) .*

*(The SD logo is a trademark of Internal storage--32 MB (13.5 MB available for image storage. 1 MB equals one million bytes.) ISO speed--Auto, 100, 200, 400, 800, 1600 Exposure metering--TTL-AE; Multi-pattern, Center-weighted, Center-Spot Exposure compensation--+/-1.0 EV with 1/3 EV steps Exposure bracketing--3 images with selectable +/- 0.*

*3 EV steps White balance--Auto, Daylight, Tungsten, Fluorescent, Open Shade www.kodak.com/go/support 53 Appendix Focus system--TTL-AF (through-thelens auto focus); Multi-zone AF, and Center-zone AF; Working range: 0.5 m (1.6 ft)infinity @ wide 1.*

*2 m (3.9 ft)infinity @ telephoto 1260 cm (4.723.6 in.) @ wide macro 0.61.3 m (24.3 ft) @ telephoto macro Electronic flash--Auto flash; Guide no. 9.5 @ ISO 100; working range in Smart Capture mode with red eye reduction off: 5.*

*4 m (17.7 ft) @ wide; 3.9 m (12.8 ft) @ telephoto Flash modes--Auto, Fill, Red-eye Reduction, Off Capture modes--Smart Capture, Sport, SCN Modes, Program, Aperture Priority, Shutter Priority, Manual, Panorama, Video Drive modes--Single shot, burst, self-timer (10-second, 2-shot, and 2-second) File format--Still: JPEG/EXIF 2.21; Video: QuickTime, Motion JPEG; Audio: G.711 Color modes--High Color, Natural Color, Low Color, Black & White, Sepia Sharpness--High, Normal, Low Video size--VGA (640 x 480 @ 30 fps); QVGA (320 x 240 @ 30 fps) Video output--NTSC or PAL selectable Power--KODAK AA Alkaline, Ni-MH, or Lithium Batteries; KODAK 3-Volt AC Adapter (Visit www.kodak.com/go/z915accessories.) Burst mode--Maximum 3 pictures @ 1.5 fps; Auto Exposure, Auto Focus, Auto White Balance executed for first shot only Microphone--Yes Speaker--Yes 54 www.*

*kodak.com/go/support Appendix Output image size-- 10 MP (4:3): 3648 x 2736 pixels 8.9 MP (3:2): 3648 x 2432 pixels 7.5 MP (16:9): 3648 x 2048 pixels 5.0 MP (4:3): 2592 x 1936 pixels 3.*

*1 MP (4:3): 2048 x 1536 pixels 2.2 MP (3:2): 1824 x 1216 pixels 2.1 MP (16:9): 1920 x 1088 pixels 1.2 MP (4:3): 1280 x 960 pixels Communication with computer--USB 2.0 high speed (PIMA 15740 protocol) via USB cable model U-8 PICTBRIDGE compatibility--Yes Auto power off--Selectable 1, 3, 5, 10 minutes Sound tag--Yes Date stamp--Yes Tripod mount--1/4 inch Size--107 x 72.*

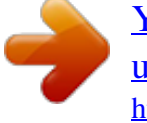

## [You're reading an excerpt. Click here to read official KODAK Z915](http://yourpdfguides.com/dref/2430777) [user guide](http://yourpdfguides.com/dref/2430777)

*4 x 35.7 mm (4.2 x 2.9 x 1.4 in.) @ power off Weight--220 g (7.8 oz) without battery or card Operating temperature--32-104° F (0-40° C) Storage capacities The LCD displays the number of pictures (or minutes/seconds of video) remaining. For average SD Card capacities, visit www.kodak.com/go/SDcapacities.*

*Actual storage capacity varies depending on subject composition, card size, and other factors. You may be able to store more or fewer pictures and videos. www.kodak.com/go/support 55 Appendix Important safety instructions CAUTION: Do not disassemble this product; there are no user-serviceable parts inside. Refer servicing to qualified service personnel. KODAK AC Adapters and Battery Chargers are intended for indoor use only. The use of controls, adjustments, or procedures other than those specified herein may result in exposure to shock and/or electrical or mechanical hazards. If the LCD breaks, do not touch the glass or liquid. Contact Kodak customer support.*

*The use of an accessory that is not recommended by Kodak may cause fire, electric shock, or injury. For approved accessories, visit www.kodak.com/go/accessories. Use only a USB-certified computer equipped with a current-limiting motherboard.*

*Contact your computer manufacturer if you have questions. If using this product in an airplane, observe all instructions of the airline. When removing the battery, allow it to cool; it may be hot. Follow all warnings and instructions supplied by the battery manufacturer. Use only batteries approved for this product to avoid risk of explosion.*

*Keep batteries out of the reach of children. Do not allow batteries to touch metal objects, including coins. Otherwise, a battery may short circuit, discharge energy, become hot, or leak. Do not disassemble, install backward, or expose batteries to liquid, moisture, fire, or extreme temperature. Remove the battery when the product is stored for an extended period of time. In the unlikely event that battery fluid leaks inside the product, contact Kodak customer support. In the unlikely event that battery fluid leaks onto your skin, wash immediately with water and contact your local health provider. For additional health-related information, contact your local Kodak customer support. www.kodak.*

*com/go/support 56 Appendix Dispose of batteries according to local and national regulations. Visit www.kodak.com/go/kes. Do not charge non-rechargeable batteries. For more information on batteries, see www.kodak.com/go/batterytypes. Upgrading your software and firmware Download the latest versions of the software included on the KODAK EASYSHARE Software CD and the camera firmware (the software that runs on the camera). See www.*

*kodak.com/go/z915downloads. Battery life KODAK MAX Alkaline Batteries, AA: < 150 pictures KODAK Ni-MH Rechargeable Digital Camera Batteries: 280 pictures Battery life per CIPA testing method using 128 MB SD Card. Approximate number of pictures in Smart Capture mode. Actual life may vary based on usage.*

*Extending battery life Use power-saving features. (Examples: lower the Auto Power Off and set LCD Brightness settings; set Image Stabilizer to Single or Off.) See Chapter 4, Using the menu button. Use the Review and Slide Show features sparingly. Keep battery contacts/terminals clean.*

*Wipe with a dry cloth. Fully charge Ni-MH batteries prior to use and occasionally discharge to depletion. Avoid over-charging Ni-MH batteries. Battery performance is reduced at low temperatures. When using your camera in cold weather, keep spare batteries warm. Do not discard cold batteries that do not work; when they return to room temperature, they may be usable. www.kodak.com/go/support 57 Appendix Care and maintenance If you suspect water has gotten inside the camera, remove the battery and card. Allow all components to air-dry for at least 24 hours before using the camera.*

*Blow gently on the lens or LCD to remove dust and dirt. Wipe gently with a soft, lint-free cloth or an untreated lens-cleaning tissue. Do not use cleaning solutions unless designed specifically for camera lenses. Do not allow chemicals, such as suntan lotion, to contact painted surfaces. Service agreements may be available in your country. Contact a dealer of KODAK Products for more information. For digital camera disposal or recycling information, contact your local authorities. In the US, visit the Electronics Industry Alliance at www.eiae.org or the Kodak Web site at www.*

*kodak.com/go/z915support. Limited warranty Kodak warrants its digital cameras and accessories (excluding batteries) to be free from malfunctions and defects in both materials and workmanship for the warranty period specified on your Kodak Product packaging. Retain the original dated sales receipt. Proof of purchase date is required with any request for warranty repair.*

*Limited warranty coverage Warranty service is only available from within the country where the Products were originally purchased. You may be required to ship Products, at your expense, to the authorized service facility for the country where the Products were purchased. Kodak will repair or replace Products if they fail to function properly during the warranty period, subject to any conditions and/or limitations stated herein. @@@@@@@@If it is necessary to replace the entire Product, it may be replaced with a remanufactured Product. Remanufactured Products, parts and materials are warranted for the remaining warranty term of the original Product, or 90 days after the date of repair or replacement, whichever is longer.*

*Limitations This warranty does not cover circumstances beyond Kodak's control. This warranty does not apply when failure is due to shipping damage, accident, alteration, modification, unauthorized service, misuse, abuse, use with incompatible accessories or attachments (such as third party ink or ink tanks), failure to follow Kodak's operation, maintenance or repacking instructions, failure to use items supplied by Kodak (such as adapters and cables), or claims made after the duration of this warranty. Kodak makes no other express or implied warranty for this product. In the event that the exclusion of any implied warranty is ineffective under the law, the duration of the implied warranty will be the length of the express warranty period specified on your Kodak product packaging. The option of repair, replacement, or refund is Kodak's only obligation. Kodak will not be responsible for any special, consequential or incidental damages resulting from the sale, purchase, or use of this product regardless of the cause. Liability for any special, consequential or incidental damages (including but not limited to loss of revenue or profit, downtime costs, loss of the use of the equipment, cost of substitute equipment, facilities or services, or claims of your customers for such damages resulting from the purchase, use, or failure of the Product), regardless of cause or for breach of any written or implied warranty is expressly disclaimed.*

## [You're reading an excerpt. Click here to read official KODAK Z915](http://yourpdfguides.com/dref/2430777) [user guide](http://yourpdfguides.com/dref/2430777)

 *Your rights Some states or jurisdictions do not allow exclusion or limitation of incidental or consequential damages, so the above limitation or exclusion may not apply to you. Some states or jurisdictions do not allow limitations on how long an implied warranty lasts, so the above limitation may not apply to you. This warranty gives you specific rights, and you may have other rights which vary from state to state or by jurisdiction.*

*www.kodak.com/go/support 59 Appendix Outside the United States and Canada In countries other than the United States and Canada, the terms and conditions of this warranty may be different. Unless a specific Kodak warranty is communicated to the purchaser in writing by a Kodak company, no warranty or liability exists beyond any minimum requirements imposed by law, even though defect, damage, or loss may be by negligence or other act. Regulatory compliance FCC compliance and advisory This equipment has been tested and found to comply with the limits for a Class B digital device, pursuant to Part 15 of the FCC Rules. These limits are designed to provide reasonable protection against harmful interference in a residential installation. This equipment generates, uses, and can radiate radio frequency energy and, if not installed or used in accordance with the instructions, may cause harmful interference to radio communications. However, there is no guarantee that interference will not occur in a particular installation. If this equipment does cause harmful interference to radio or television reception, which can be determined by turning the equipment off and on, the user is encouraged to try to correct the interference by one or more of the following measures: 1) reorient or relocate the receiving antenna; 2) increase the separation between the equipment and the receiver; 3) connect the equipment to an outlet on a circuit different from that to which the receiver is connected; 4) consult the dealer or an experienced radio/TV technician for additional suggestions. Any changes or modifications not expressly approved by the party responsible for compliance could void the user's authority to operate the equipment.*

*Where shielded interface cables have been provided with the product or specified additional components or accessories elsewhere defined to be used with the installation of the product, they must be used in order to ensure compliance with FCC regulation. 60 www.kodak.com/go/support Appendix Canadian DOC statement DOC Class B Compliance--This Class B digital apparatus complies with Canadian ICES-003. Observation des normes-Classe B--Cet appareil numérique de la classe B est conforme à la norme NMB-003 du Canada.*

*Waste Electrical and Electronic Equipment labeling/battery disposal In Europe: For human/environmental protection, it is your responsibility to dispose of this equipment and batteries at a collection facility established for this purpose (separate from municipal waste.) For more information, contact your retailer, collection facility, or appropriate local authorities; or visit www.kodak.com/go/recycle. Product weight: 220 g (7.*

*8 oz) Australian C-Tick N137 Korean Class B ITE VCCI Class B ITE www.kodak.com/go/support 61 Appendix China RoHS Russian GOST-R Eastman Kodak Company Rochester, NY 14650 AIO-40 62 www.kodak.com/go/support Index A A/V out, 11 about this camera, 6 accessories, 2 battery, 5 buying, 1 SD/SDHC card, 3 advanced digital zoom, 5 AF control, 2 aperture priority, 11 appendix, 1 auto enhancement, 6 flash, 7 focus framing marks, 1 B backlight, 4 battery life, 5 loading, 1 beach, 4 bookmarks, 8 burst, using, 13 button burst, 13 delete, 1, 2 flash, 7 review, 1 shutter, 1 telephoto, 1 wide angle, 1*

*www.kodak.com/go/support 1 zoom, 5 C cable audio/video, 11 USB, 2 camera sounds, 5 candle light, 4 capture frame grid, 4 caring for your camera, 6 clock, setting, 2 color mode, 2 continuous AF, 2 copy pictures card to memory, 13 memory to card, 13 to computer, 1 cropping pictures, 5 customer support, 1, 2 D date setting, 2 date stamp, 4 DC-in, 1 delete button, 1 deleting during quickview, 2 pictures/video, 2 protecting pictures, videos, 3 digital zoom, using, 5 displaying slide show, 9 disposal, recycling, 6, 10 63 Index doing more with your camera, 1 download pictures, 1 E EASYSHARE Software, installing, 1 emailing pictures, videos, 6 error messages, 5 exposure bracketing interval, 3 compensation, 11, 14 metering, 3 external video device viewing pictures,*

*videos, 11 F favorites tagging, 7 fireworks, 4 firmware, upgrading, 4 flash settings, 7 flower, 4 focus zone, 3 focus framing marks, 1 format, card or internal memory, 6 G guidelines, battery, 5 H HDTV format, 1 help, 1 web links, 1 high ISO, 3 64 histogram, 15 I icons mode dial, 3 image stabilizer, 5 image storage,*

*4 installing batteries, 1 SD/SDHC card, 3 software, 1 internal memory, storage capacity, 4 K KODAK EASYSHARE Software installing, 1 upgrading, 4 Kodak Perfect Touch technology, 6 Kodak web sites, 1 L landscape, 4 LCD, 1 brightness, 4 reviewing pictures, 1 reviewing videos, 1 lens, cleaning, 6 light, ready, 4 loading batteries, 1 SD/SDHC card, 3 software, 1 M MACINTOSH Computers, installing www.kodak.com/go/support Index software on, 1 magnify a picture, 1 maintenance, camera, 6 make picture from video, 7 manner/museum, 4 manual, 11 memory inserting card, 3 storage capacity, 4 mode dial, 3 modes aperture priority, 11 manual, 11 shutter priority, 11 modes, capture high ISO, 3 SCN (scene), 3 smart capture, 3 video, 3 multimedia slide show, 10 multiple picture selections, 12 multi-up, 12 N night landscape, 4 night portrait, 4 O online prints, ordering, 4 optical zoom, 5 orientation sensor, 5 P panoramic pictures, 10 PASM mode, 11 www.kodak.*

*com/go/support Perfect Touch technology, 6 PICTBRIDGE enabled printer, 3 picture size, 1 pictures copying, 13 cropping, 5 deleting, 2 emailing tagged, 6 from video, 7 Kodak Perfect Touch, 6 printing, 4 printing tagged, 5 protecting, 3 review icons, 14 reviewing, 1 storage capacity, 4 tagging, 5 taking, modes, 3 transfer, 1 portrait, 4 power, camera, 2 pre-tagging, 8 printing from a card, 4 from computer, 4 optimizing printer, 1 order online, 4 PICTBRIDGE, 3 tagged pictures, 4 problem-solving, 1 protecting pictures, videos, 3 Q quickview 65 Index setting, 5 using, 2 R ready light, 1, 4 recycling, disposal, 6, 10 red-eye,*

*flash, 7 regulatory information, 9 repair, 1 reset camera, 6 review button, 1 reviewing pictures/videos after taking, 1 as you take them, 2 deleting, 2 protecting, 3 slide show, 9 running a slide show, 9 S scene modes, 4 backlight, 4 beach, 4 candle light, 4 fireworks, 4 flower, 4 landscape, 4 manner/museum, 4 night landscape, 4 night portrait, 4 panorama, 10 portrait, 4 self-portrait, 5 snow, 4 66 stage, 5 sunset, 4 text, 4 SCN (scene), 3 SD/SDHC card inserting, 3 printing from, 4 storage capacities, 4 select multiple pictures/videos, 12 self-portrait, 5 self-timer, 9 service and support telephone numbers, 2 setting about*

*this camera, 6 advanced digital zoom, 5 AF control, 2 camera sounds, 5 capture frame grid, 4 color mode, 2 date and time, 2 date stamp, 4 exposure bracketing, 3 exposure metering, 3 flash, 7 focus zone, 3 image stabilizer, 5 image storage, 4 LCD brightness, 4 orientation sensor, 5 picture size, 1 picture taking modes, 3 quickview, 5 reset camera, 6 www.*

## You're reading an excerpt. Click here to read official KODAK [user guide](http://yourpdfguides.com/dref/2430777)